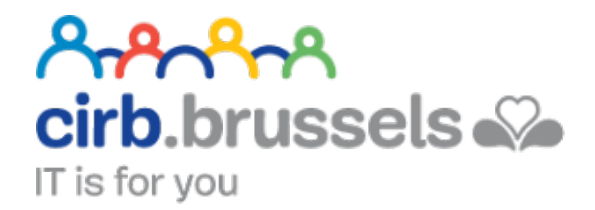

# **MANUEL D'UTILISATION E-BOX**

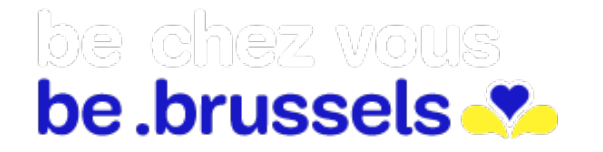

ര easy.brussels

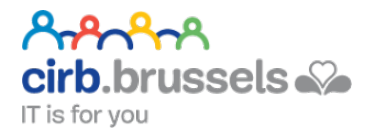

## TABLE DES MATIERES

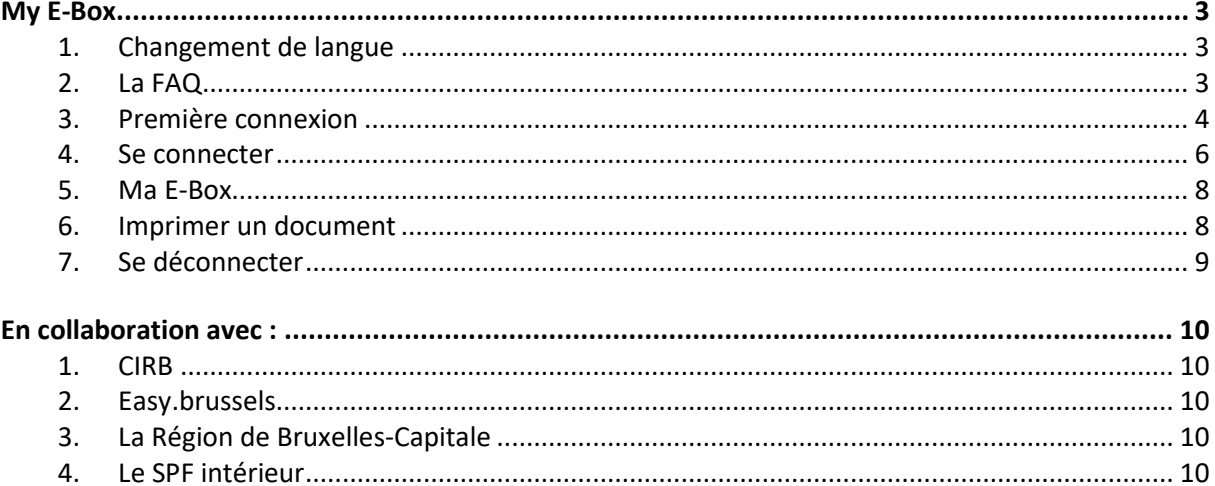

<span id="page-2-0"></span>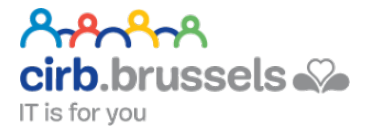

# MY E-BOX

## <https://mye-box.be/fr>

Cette boite e-mails, vous permet de recevoir des documents gouvernementaux par voie électronique en toute protection.

> $ER$ **NL**

 $DE$ 

#### <span id="page-2-1"></span>1. Changement de langue

Il pourra se faire en haut à droite de votre page :

#### <span id="page-2-2"></span>2. La FAQ

Se trouve en haut de la page :

#### **OUVRIR MY E-BOX NOUVELLES FAQ CONTACT**

Vous y trouverez par exemple, la liste de toutes les institutions publiques travaillant avec E-Box :

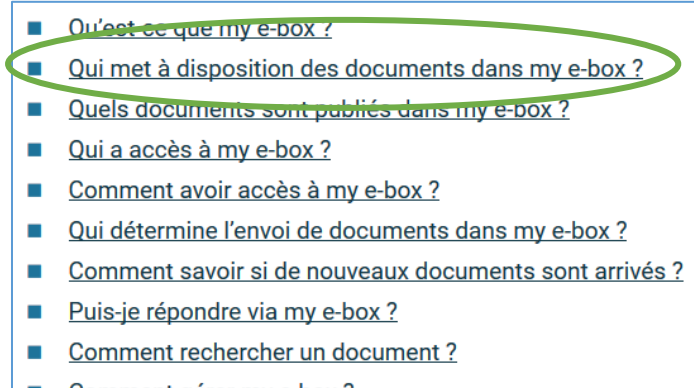

Si la FAQ ne suffit pas à répondre à vos questions :

#### **CONTAC OUVRIR MY E-BOX NOUVELLES FAO**

Vous aurez le choix entre un Formulaire en ligne ou un numéro de téléphone :

- Via le formulaire de contact (vous devez vous connecter via eID, token ou itsme)
- · Par téléphone entre 8h30 et 17h les jours ouvrables via 02 740 74 74

#### <span id="page-3-0"></span>3. Première connexion

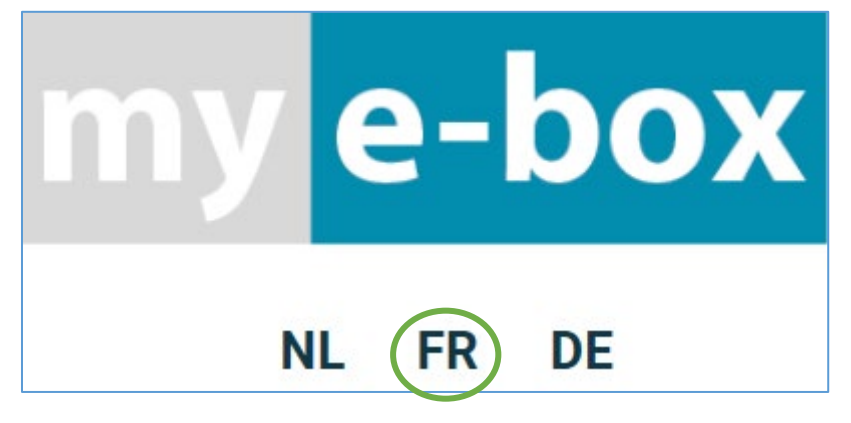

Cliquez sur « Ouvrir My E-BOX » en haut à droite de l'écran :

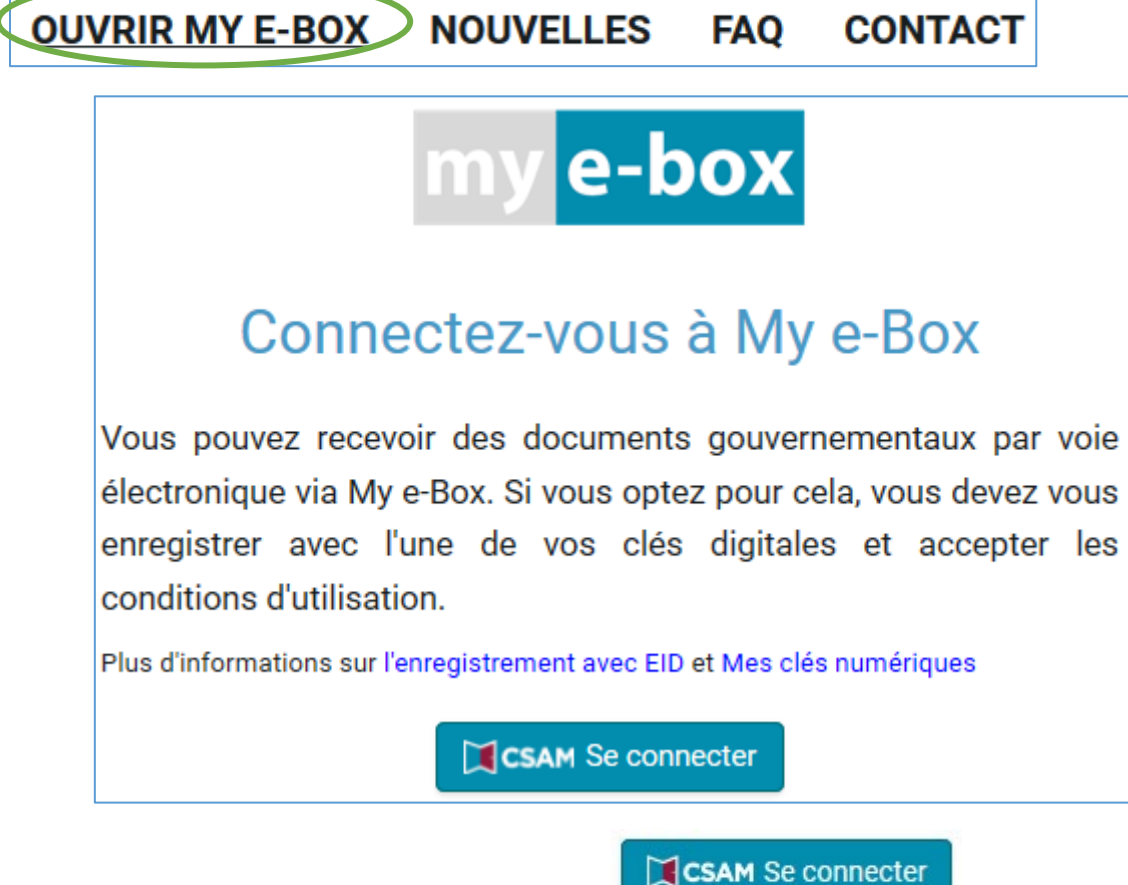

Pour « se connecter » via la page d'accueil du site :

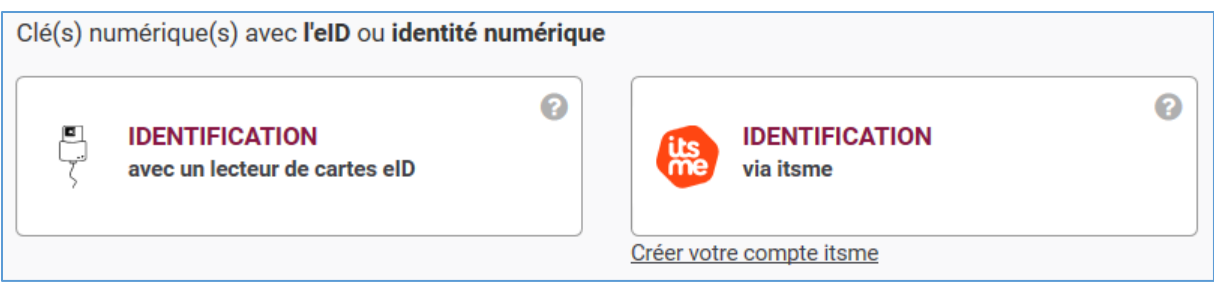

- IDENTIFICATION avec un lecteur de cartes eID : voir page **Erreur ! Signet non défini.**
- IDENTIFICATION via Itsme : voir page **Erreur ! Signet non défini.**

Vous serez ensuite redirigé vers la page de connexion à remplir si besoin :

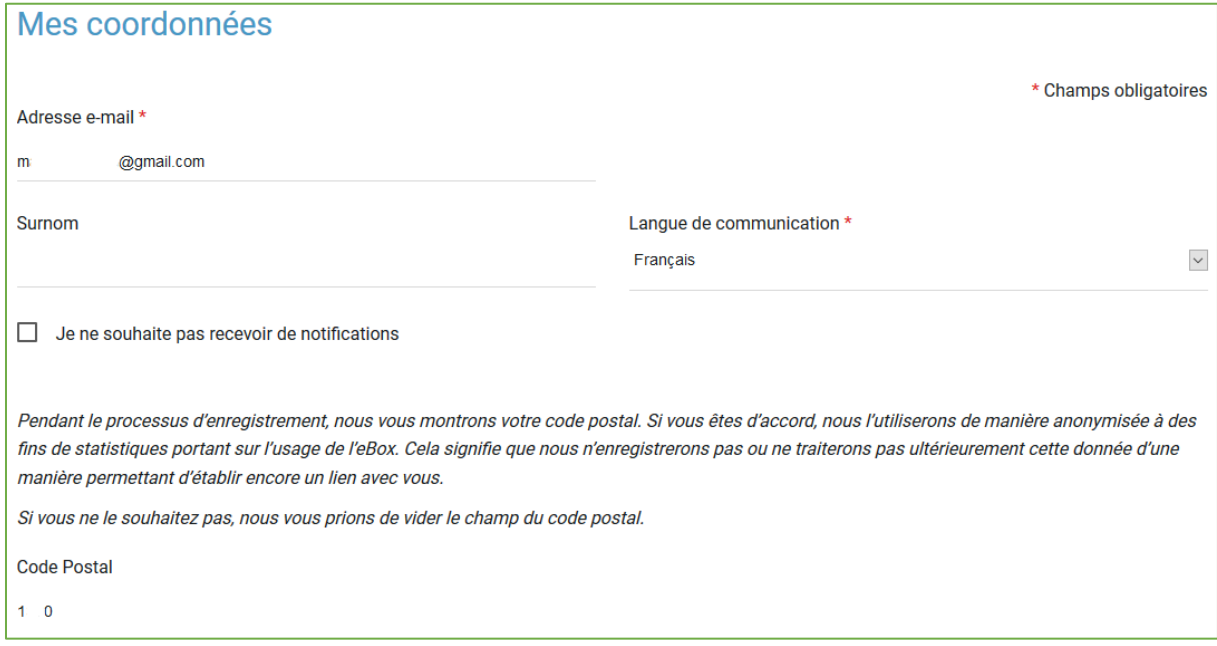

Recevoir une notification, signifie que vous serez prévenu par e-mail de l'arrivée d'un document dans votre e-box. Si c'est bien le cas, ne cochez pas cette case :

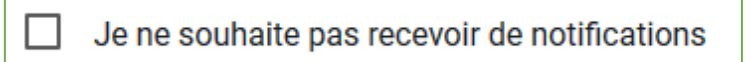

En bas de page, il vous reste à « Accepter » :

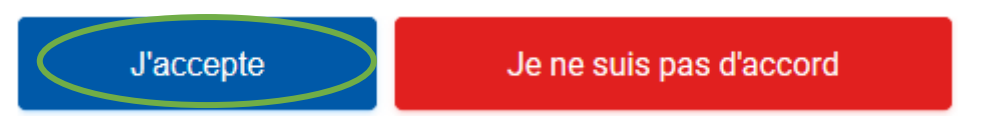

Il vous sera peut-être demandé de vérifier votre adresse e-mail :

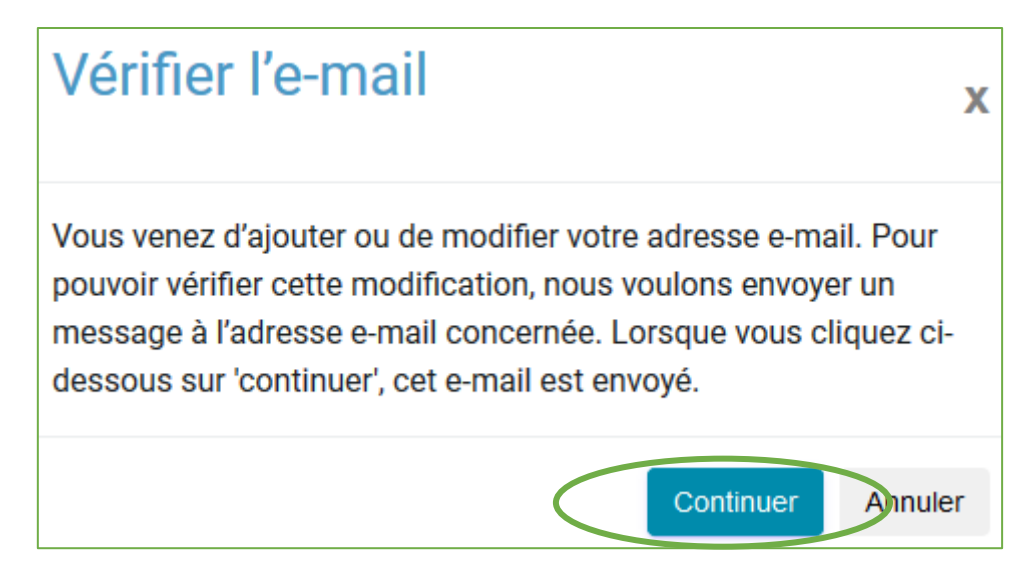

Pour cela, rendez-vous sur votre boite e-mails personnelles afin de retrouver votre e-mail :

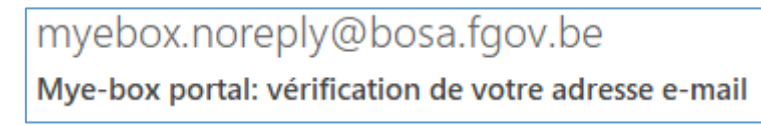

Dans cet e-mail, vous trouverez un lien. Cliquez dessus :

https://mycitizenebox.belgium.be/myebox/ebox/validate-mail?token=a4dd9a79-4110-4a1c-9e17-151d20d0e57a

Une nouvelle identification vous sera demandée via Itsme ou via votre carte d'identité.

#### <span id="page-5-0"></span>4. Se connecter

La prochaine fois, la connexion sera plus directe.

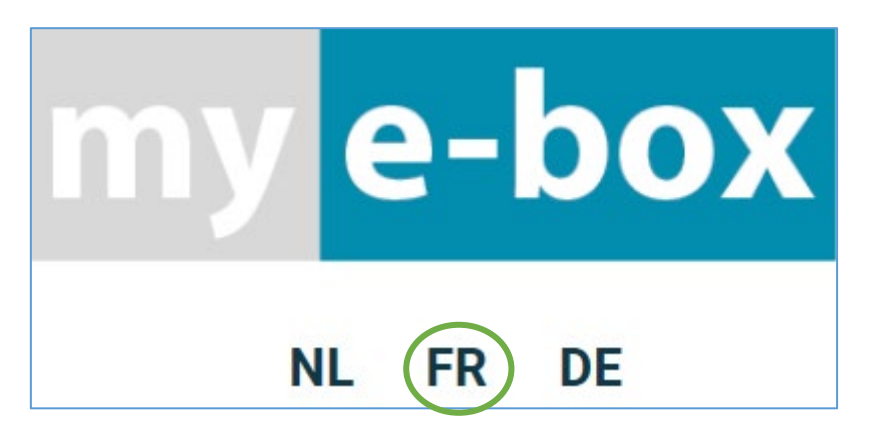

Cliquez sur « Ouvrir My E-BOX » en haut à droite de l'écran :

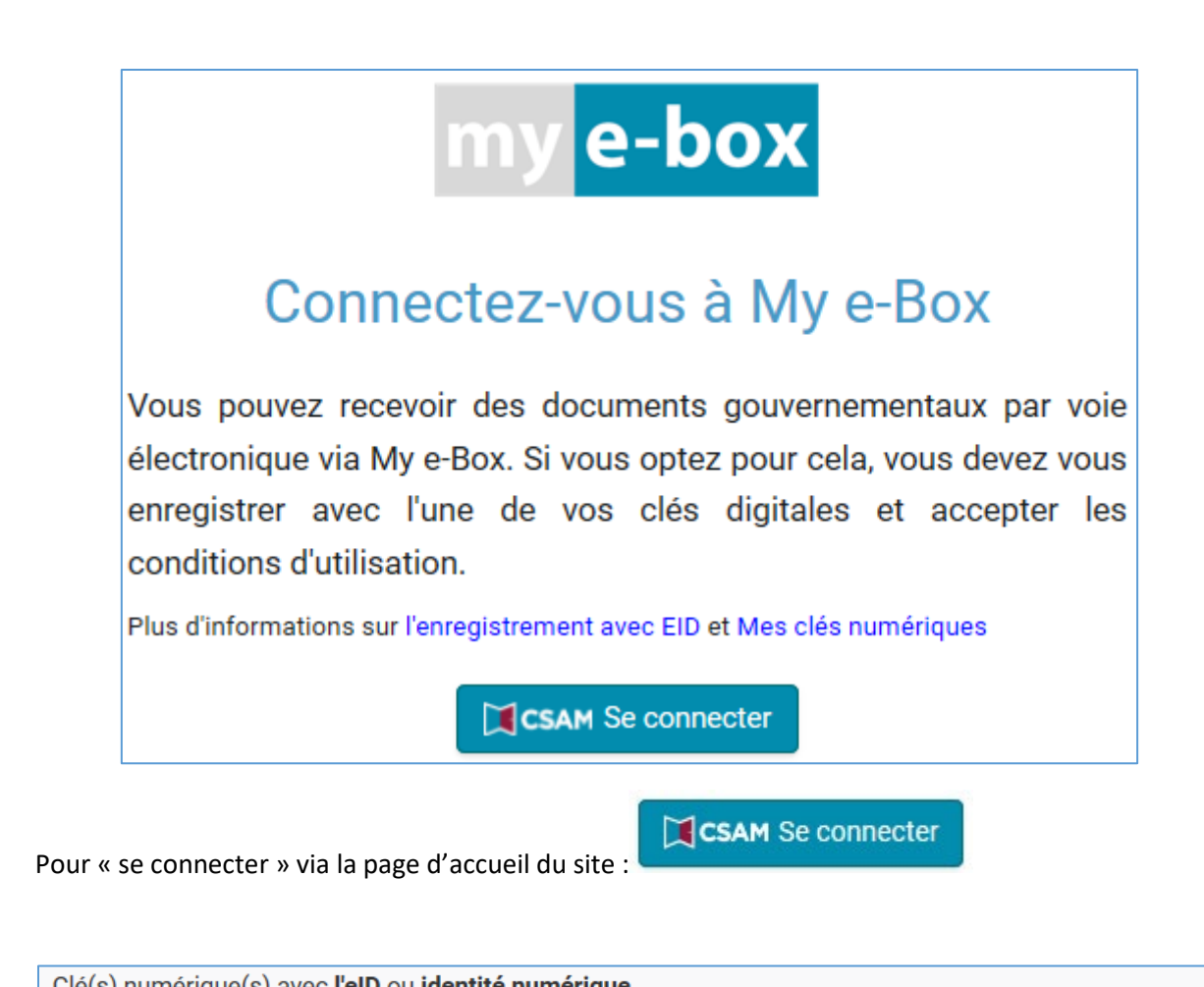

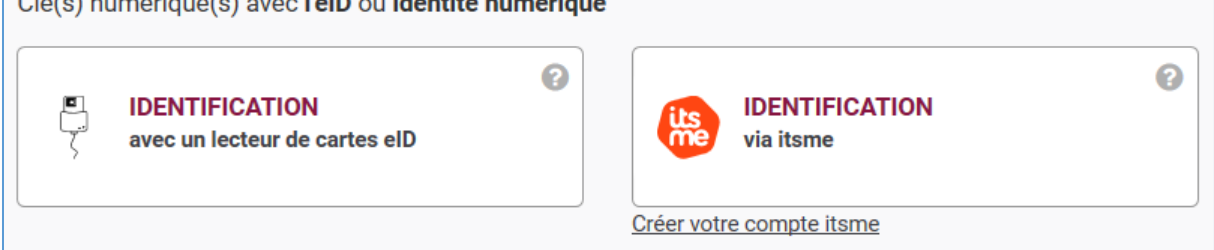

- IDENTIFICATION avec un lecteur de cartes eID : voir page **Erreur ! Signet non défini.**
- IDENTIFICATION via Itsme : voir page **Erreur ! Signet non défini.**

#### <span id="page-7-0"></span>5. Ma E-Box

Votre E-Box est active. Vous pourrez recevoir dorénavant, via une boite e-mails sécurisées, vos documents administratifs.

Exemple :

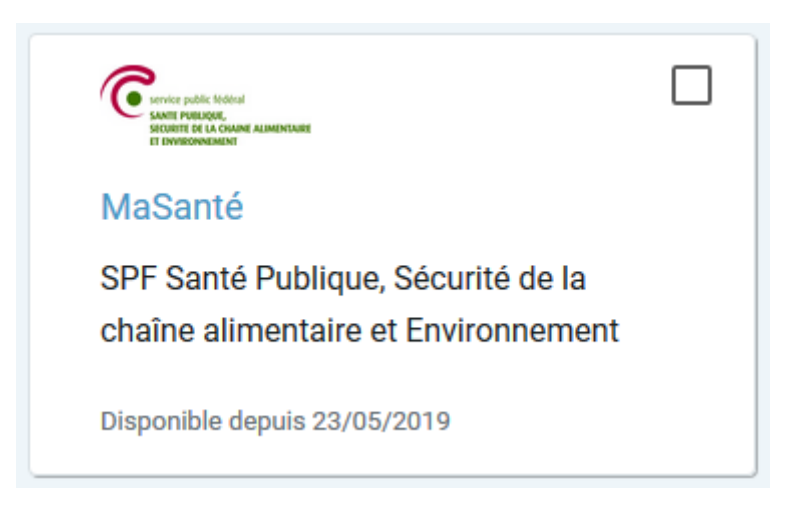

Quand vous cliquez sur le message, celui-ci s'ouvre :

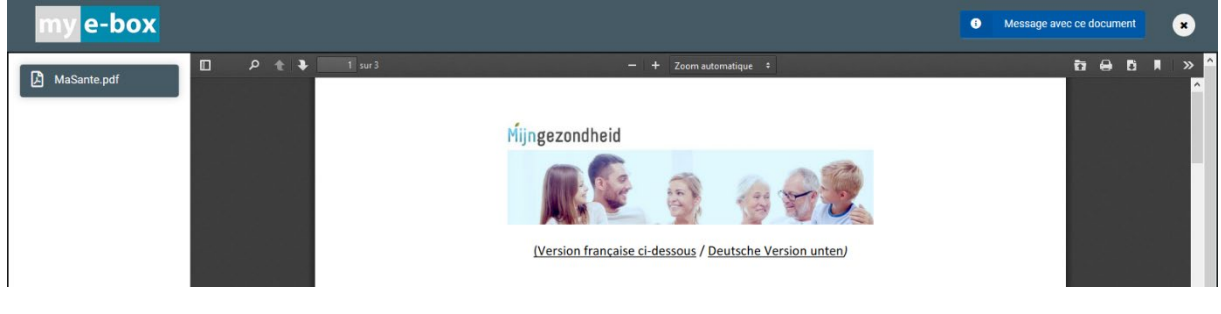

Pour fermer ce message, utilisez la croix en haut à droite :

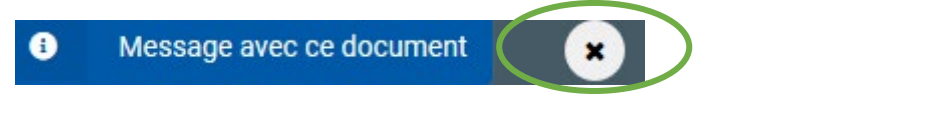

Si vous avez beaucoup de message, modifiez la manière de visualiser votre E-Box :

Vous obtiendrez dès lors la liste de vos messages avec le nom de l'expéditeur, la date d'expédition et un bouton « Visualiser » =

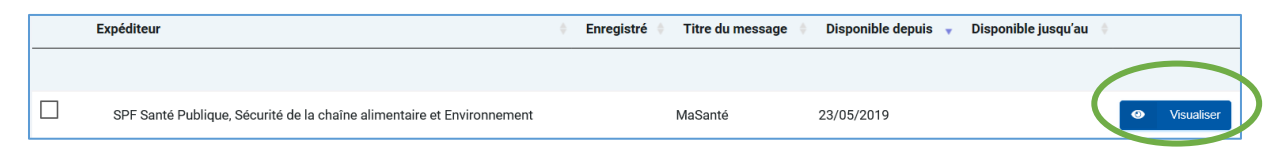

#### <span id="page-7-1"></span>6. Imprimer un document

- 1. Ouvrez votre document
- 2. En haut à droite de celui-ci, vous trouverez un bouton imprimer :

╫

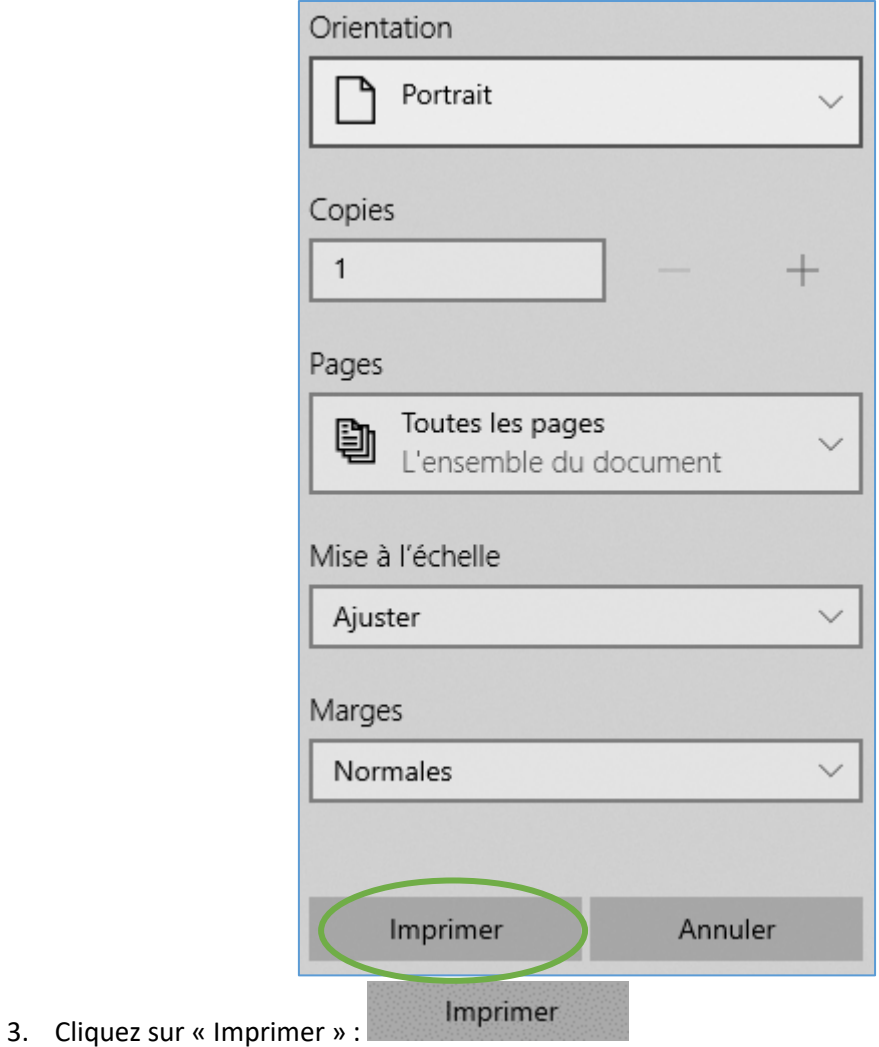

## <span id="page-8-0"></span>7. Se déconnecter

1. Vous trouverez votre nom en haut à droite de l'écran :

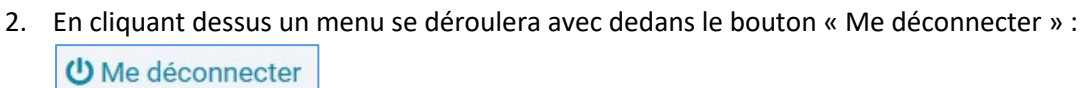

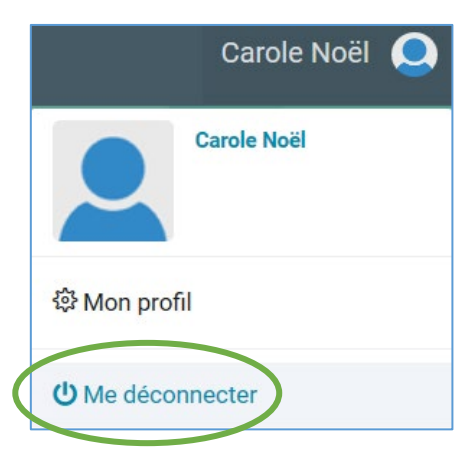

Carole Noël

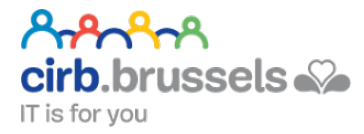

## EN COLLABORATION AVEC :

#### <span id="page-9-1"></span><span id="page-9-0"></span>1. CIRB

#### <https://cirb.brussels/>

Le Centre d'Informatique pour la Région Bruxelloise (CIRB) est l'organisme d'intérêt public qui, en Région de Bruxelles-Capitale, entend devenir le partenaire technologiquement neutre, compétitif, fiable et de qualité de toute institution publique qui souhaite, en connaissance de cause et de manière pro-active, introduire des TIC novatrices et cohérentes afin de maximiser d'une part, l'efficacité de son fonctionnement et d'autre part, la convivialité des services aux Bruxellois, aux entreprises et aux visiteurs.

*Tél. 02 282 47 70 Avenue des Arts, 21 1000 Bruxelles*

### <span id="page-9-2"></span>2. Easy.brussels

#### [https://easy.brussels](https://easy.brussels/)

L'agence de simplification administrative bruxelloise.

*+32 (0)2 800 33 55 Boulevard du Jardin Botanique 20 1035 Bruxelles*

#### <span id="page-9-3"></span>3. La Région de Bruxelles-Capitale

<https://be.brussels/>

#### <span id="page-9-4"></span>4. Le SPF intérieur

#### <https://www.ibz.be/>

Le SPF Intérieur a comme missions la préparation, et l'exécution de la politique du ministre fédéral de la Sécurité et de l'Intérieur dans les domaines suivants :

- la gestion des aspects institutionnels et réglementaires et de l'exercice de certains droits démocratiques, pour autant qu'ils concernent une compétence fédérale : certains articles de la Constitution, le Conseil d'Etat, l'emploi des langues en matière administrative, certaines élections, …
- l'enregistrement et l'identification des personnes physiques
- la politique des étrangers
- la sécurité (ordre public et prévention, secours à la population et gestion de crise)

*1, rue de Louvain 1000 Bruxelles Tél. : 02 500 21 11*